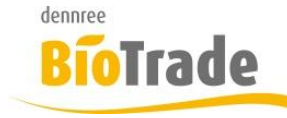

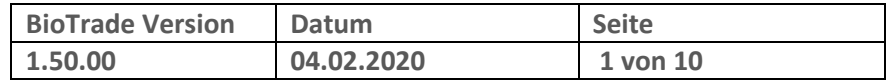

Sehr geehrte Damen und Herren,

nachfolgend erhalten Sie Informationen zur neuen Version 1.50.00 von BioTrade. Diese Information schließt die Änderungen seit Version 1.40.13 mit ein.

Mit jeder neuen Version von BioTrade erhalten Sie eine Information zu den Änderungen und neuen Funktionalitäten. Die hier dargestellten Inhalte fließen zeitgleich in das BioTrade Handbuch ein.

Beides (diese Informationen und das aktuelle Handbuch) finden Sie jederzeit im internen Bereich unserer Website [www.bio-trade.de](http://www.bio-trade.de/)

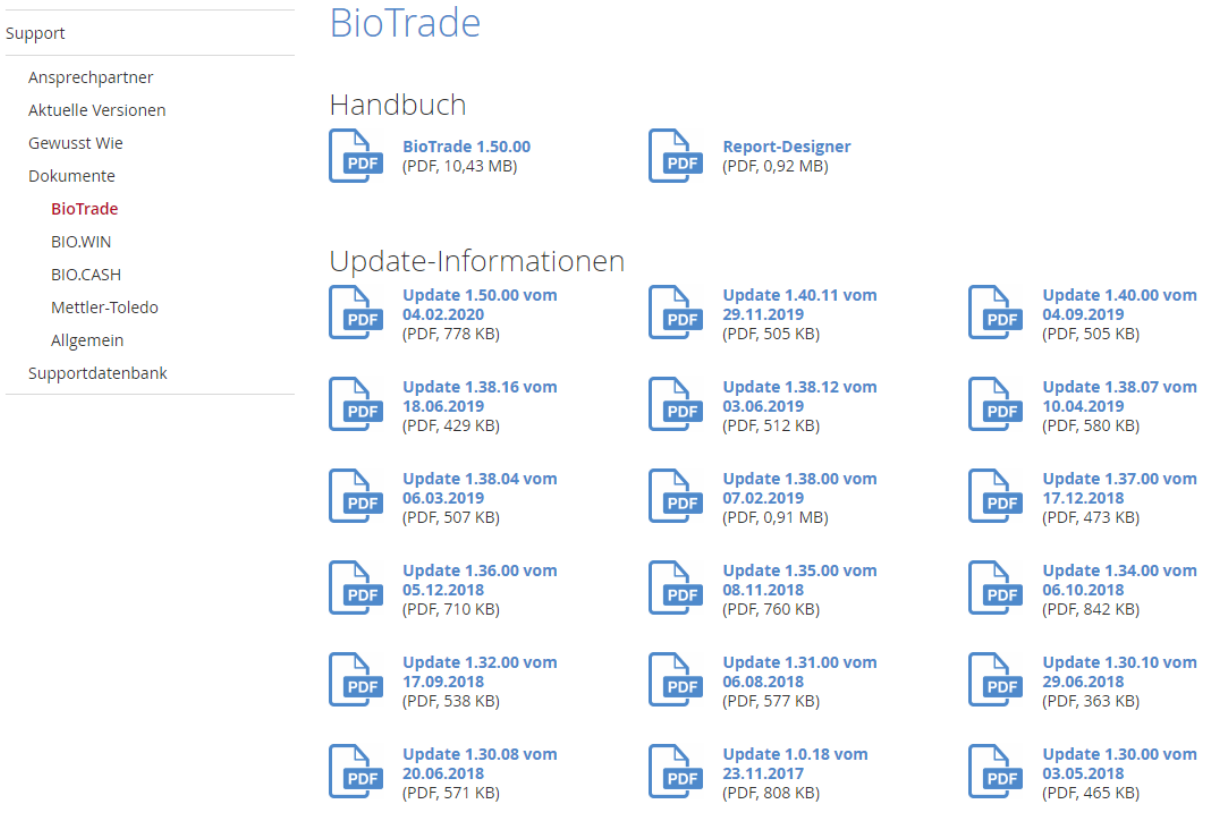

Zugang zum internen Bereich auf bio-trade.de erhalten Sie über den Login oben rechts.

Die neue Version wird zeitnah nach Bekanntgabe dieser Information veröffentlicht. Sie erkennen die Version an der Versionnr. **1.50.00** am rechten unteren Rand des BioTrade-Fensters: Copyright © 2020 Dennree GmbH. Alle Rechte vorbehalten. **Version 1.50.00** 

Bitte aktualisieren Sie Ihren Browser mit der Tastenkombination **STRG + F5**. Damit wird zwingend die neueste Version von BioTrade geladen.

Mit freundlichen Grüßen

Ihr BioTrade-Team

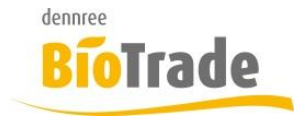

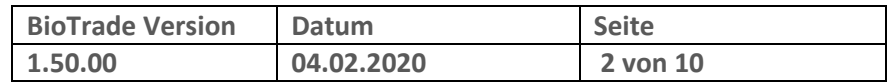

#### **INHALTSVERZEICHNIS**

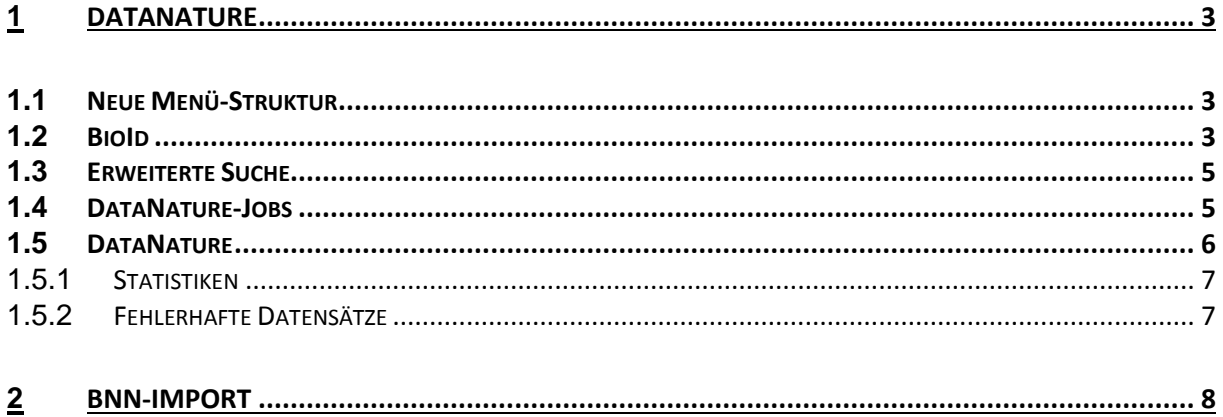

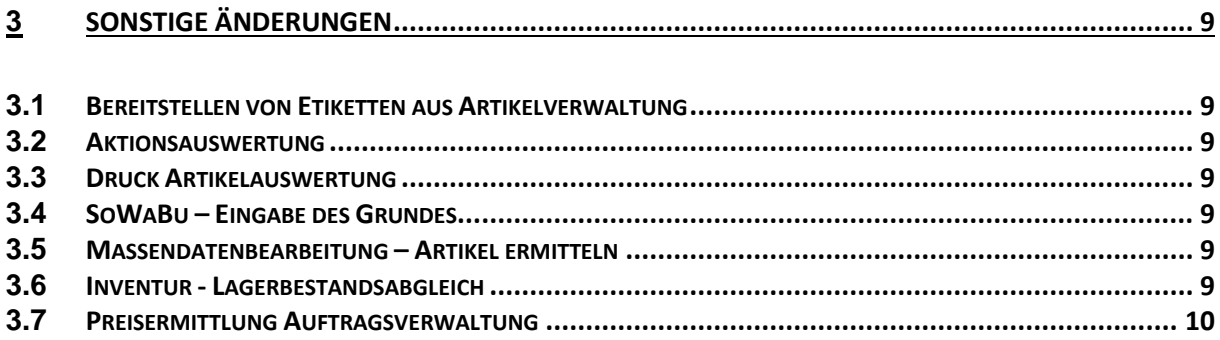

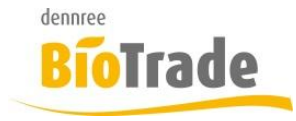

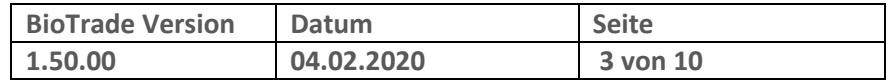

# **1 DataNature**

Ab BioTrade 1.50 ist die Anbindung an das Stammdatenportal [DataNatuRe](https://datanature.de/) integriert. In diesem Stammdatenportal pflegen Hersteller Detailinformationen Ihrer Produkte – diese Informationen werden in Ihre Artikel-Stammdaten integriert.

Detailinformationen sind in BioTrade alle Informationen im Bereich Inhaltsstoffe.

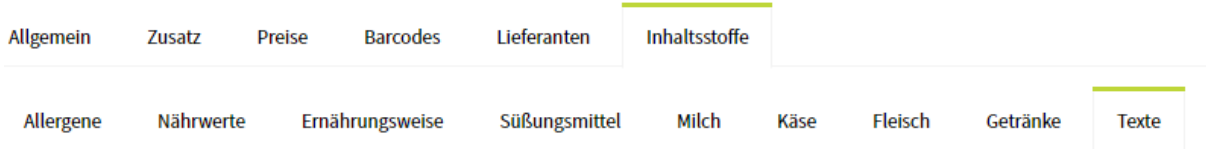

### **1.1 Neue Menü-Struktur**

Mit der Integration von DataNature wurde ein neues Hauptmenu "Datenimport" integriert.

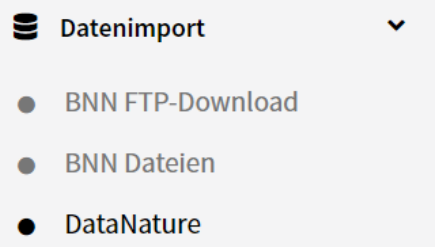

Hier finden Sie die BNN Programmteile und den DataNature-Bereich.

### **1.2 Bio-Id**

In den Artikelstammdaten sehen Sie im Bereich "Zusatz" die zugewiesene Bio-Id.

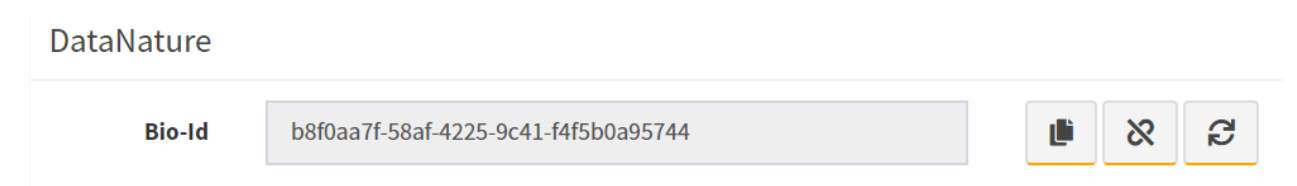

Die Bio-Id ist eine eindeutige Nummer eines Produktes im DataNature Stammdaten-Portal

Folgende Funktionen stehen hier zur Verfügung:

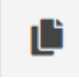

Kopieren der Bio-Id in die Zwischenablage

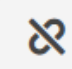

Aufheben der Verbindung zum hinterlegten DataNature-Produkt

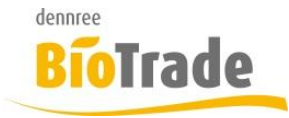

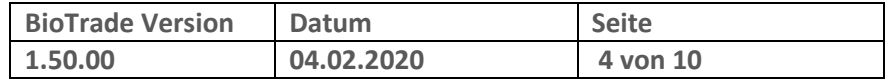

G

Informationen von DataNature aktualisieren. Dies geschieht im Hintergrund und ist normalerweise nicht notwendig

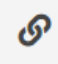

Falls keine Bio-Id zugewiesen ist, kann hiermit eine Zuordnung erfolgen. Dies ist normalerwiese nur notwendig wenn ein Artikel keinen Barcode besitzt, über welchen die Zuordnung automatisch hergestellt werden kann.

Mit einem Klick auf den Button öffnet sich die Suchmaske:

DataNature-Produkte

 $\alpha$ DataNature-Produktsuche

Im Feld "DataNature-Produktsuche" können Sie den Suchbegriff des produktes eingeben.

Nach der Eingabe des Suchbegriffs werden die gefundenen Produkte dargestellt.

DataNature-Produkte

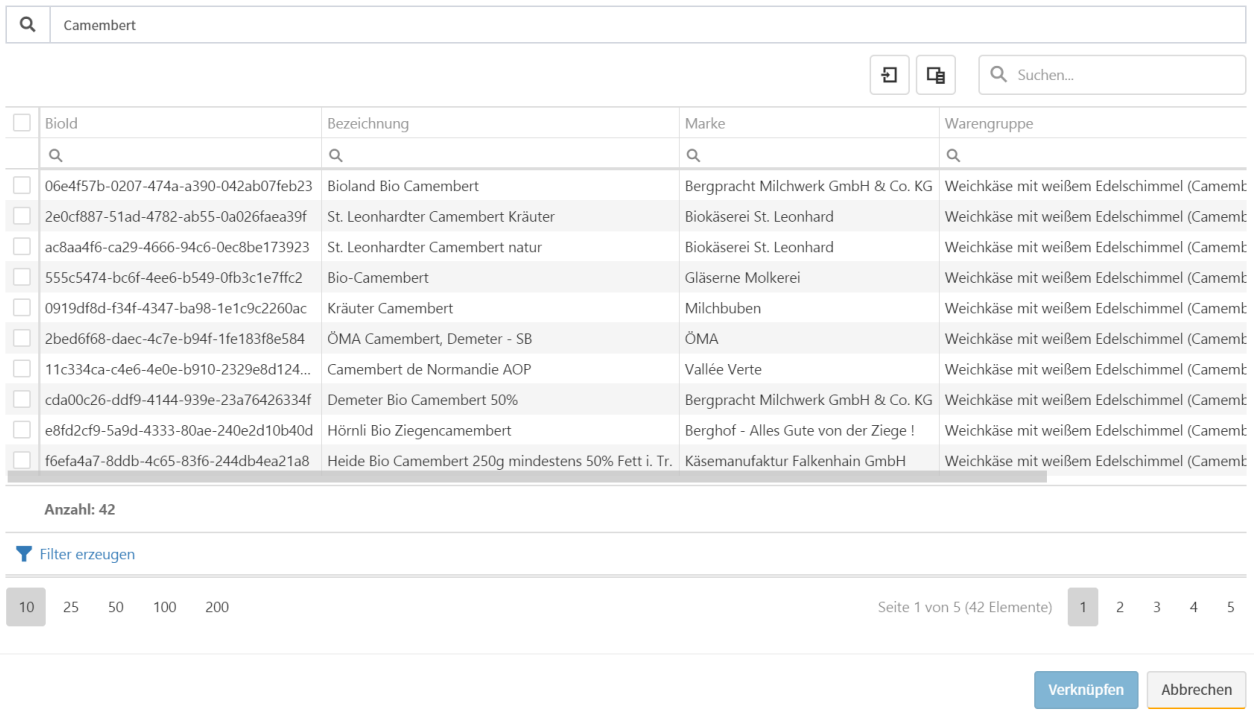

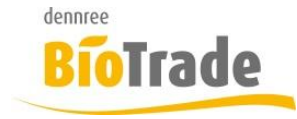

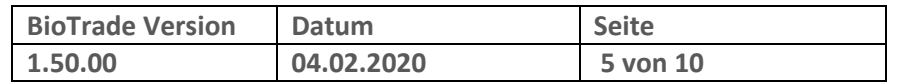

Die Spalte "Ist vergeben" zeigt an ob das DataNature-Produkt bereits einem BioTrade-Artikel zugewiesen ist. Noch nicht zugewiesene Produkte können markiert werden und mittels "Übernehmen" zugeordnet werden.

Beachten Sie bitte, dass bei einer Zuweisung die Zusatzinformationen des Artikels überschrieben werden.

### **1.3 Erweiterte Suche**

In der erweiterten Suche der Artikelverwaltung kann nach der Bio-Id gesucht werden

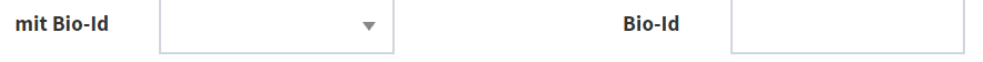

Sie können alle Artikel mit oder ohne BioId anzeigen, bzw. gezielt nach einem Artikel mit einer spezifischen BioId suchen.

### **1.4 DataNature-Jobs**

Der permanente Abgleich mit DataNature geschieht über den sog. "DataNatureImportjob". Dieser Job im Zentraldienst von BioTrade übermittelt von DataNature die Artikelinformationen.

Wiederkehrende Jobs

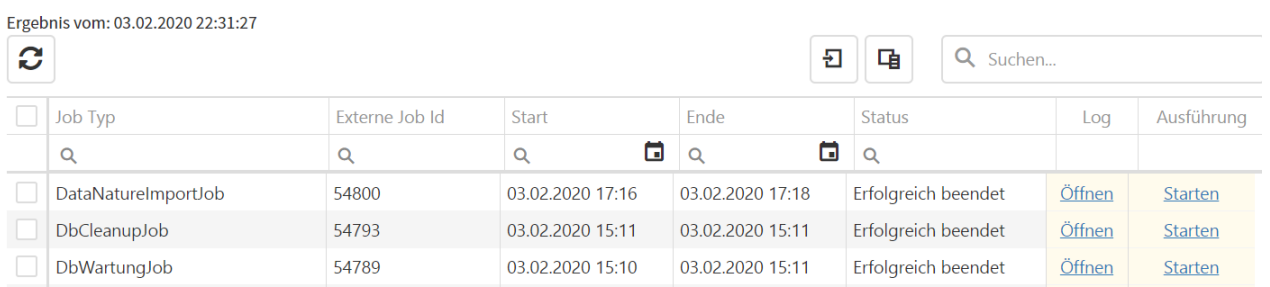

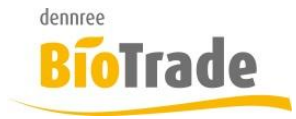

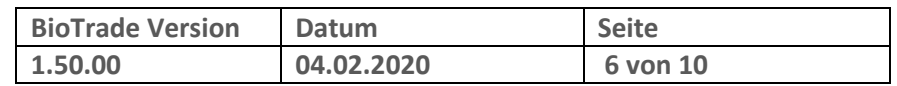

# **1.5 DataNature**

Im Menüpunkt "Datenimport – DataNature" sehen Sie eine Übersicht über die von DataNature gelieferten Produktinformationen und evtl. Fehler.

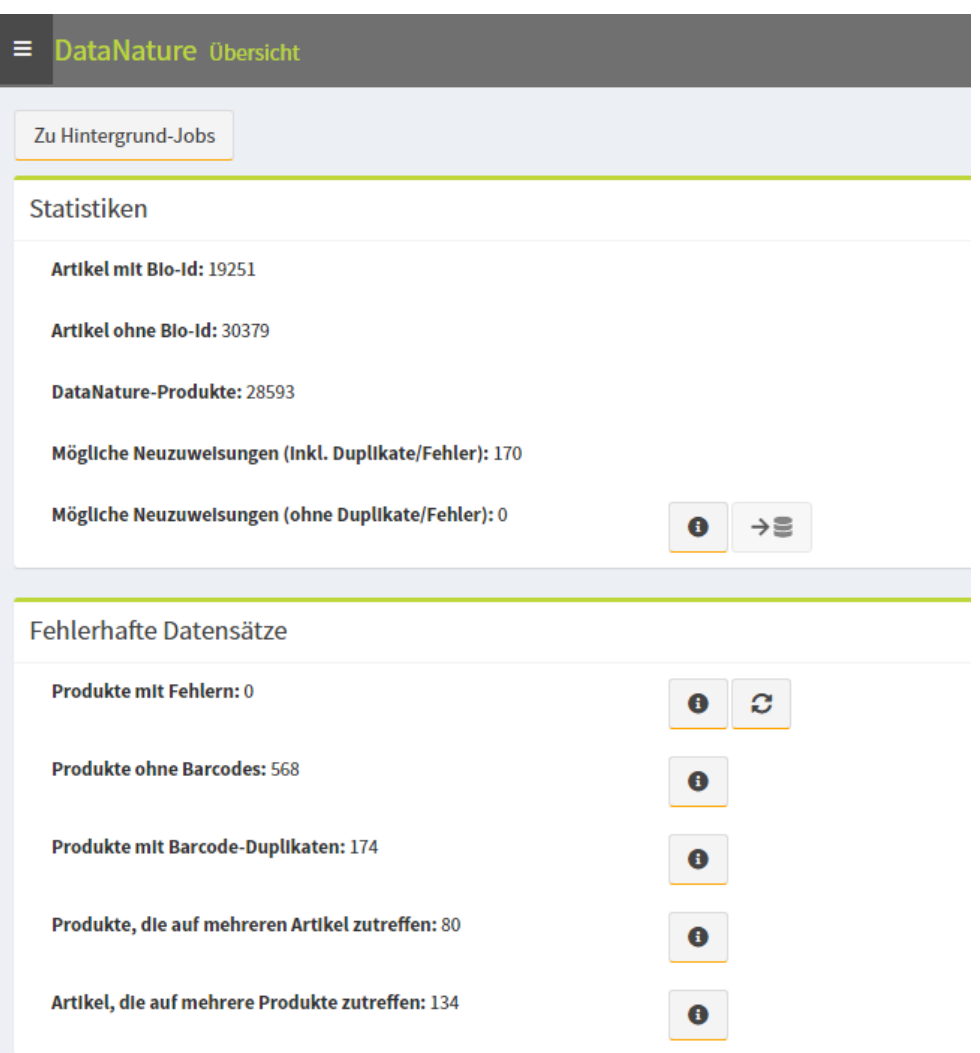

In diesen Übersichten ist von Artikeln und Produkten die Rede.

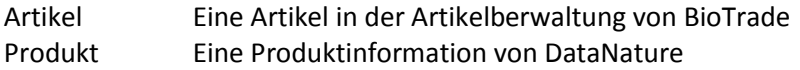

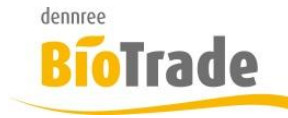

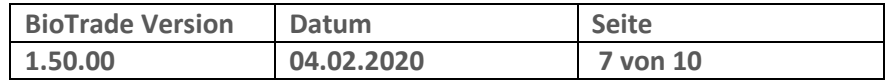

### 1.5.1 **Statistiken**

#### **Artikel mit Bio-ID**

Anzahl der mit einer Bio-ID verknüpften Artikel

#### **Artikel ohne Bio-ID**

Anzahl der Artikel für die es keine DataNature Informationen gibt.

#### **DataNature-Produkte**

Gesamtanzahl der von DataNature gelieferten Produkte

#### **Mögliche Neuzuweisungen (incl. Duplikate/Fehler)**

Anzahl der DataNature-Produkte welche noch zuzuweisen sind – diese Anzahl beinhaltet aber auch mögliche Probleme

#### **Mögliche Neuzuweisungen (ohne Duplikate/Fehler)**

Anzahl der DataNature-Produkte welche noch zuzuweisen sind (ohne mögliche Probleme)

#### 1.5.2 **Fehlerhafte Datensätze**

Hier sind DataNature-Produkte aufgeführt, welche aus unserer Sicht eine eindeutige Zuordnung zu einem BioTrade-Artikel verhindern.

#### **Produkte mit Fehlern**

Hier werden alle Produkte aufgeführt welche beim Import einen inhaltlichen Fehler erzeugt haben.

#### **Produkte ohne Barcode**

Anzahl der Produkte ohne Barcodes.

Der Barcode ist das einzige Kennzeichen für eine Zuordnung eines DataNature-Produktes zu einem BioTrade-Artikel. Normalerweise sollten hier nur Thekenartikel (Käse, Wurst, Fleisch) zu finden sein.

#### **Produkte mit Barcode-Duplikaten**

Anzahl der Produkte mit einem nicht eindeutigen Barcode.

#### **Produkte, die auf mehrere Artikel zutreffen**

Hier werden Produkte aufgeführt welche laut Ihren Barcodes zu mehr als einem Artikel passen.

#### **Artikel, die auf mehrere Produkte zutreffen**

Hier werden Artikel aufgeführt welche laut Ihren Barcodes zu mehr als einem Produkt passen.

### $\bullet$

Mit diesem Button wird jeweils eine Übersicht der fehlerhaften Produkte dargestellt.

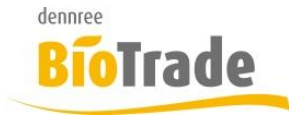

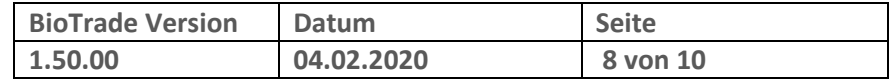

# **2 BNN-Import**

Der Import von BNN-Dateien wurde mit dieser Version beschleunigt.

Desweiteren werden evtl. auftretende Fehler jetzt besser dargestellt.

Die BNN-Positionen enthalten eine neue Spalte "Fehler". Hier wird das beim Import erkannte Problem angezeigt.

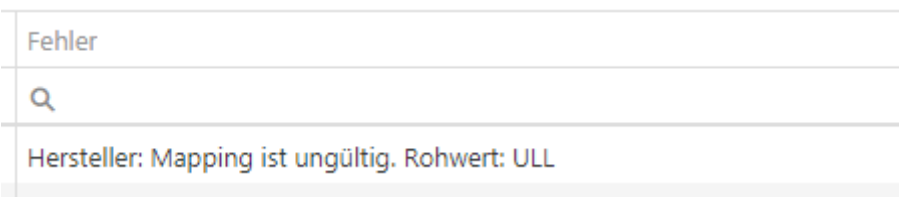

In den Detailinformationen wird dieser Fehler ebenfalls dargestellt:

Hersteller: Mapping ist ungültig. Rohwert: ULL Landwirtschaftsbetrieb Ullrich Eier gepackt 10er, Basiseinheit k.A. → Stück Basiseinheit Menge k.A.  $\rightarrow$  1 BasiseInheit Barcode k.A. → 4260623690002 Basiseinheit Leergut k.A. → k.A. Basiseinheit inhaltart k.A. → 10 St BestelleInheIt k.A. → Karton BestelleInheit Menge k.A. → 21

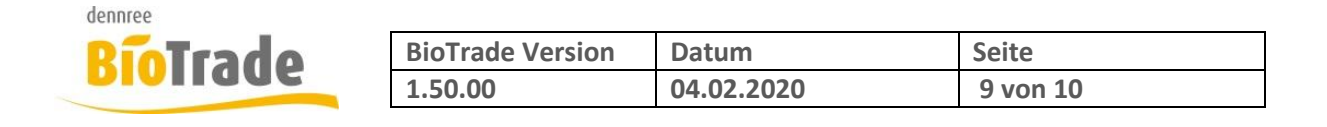

# **3 Sonstige Änderungen**

Hier finden Sie kleiner Anpassungen und Änderungen in BioTrade.

# **3.1 Bereitstellen von Etiketten aus Artikelverwaltung**

Der Etikettendruck aus Artikelübersicht und Artikelverwaltung bietet nun (falls vorhanden) eine Auswahl der Filialen an. Diese Auswahl erscheint nur wenn Sie filialübergreifende Berechtigungen haben.

Filialauswahl

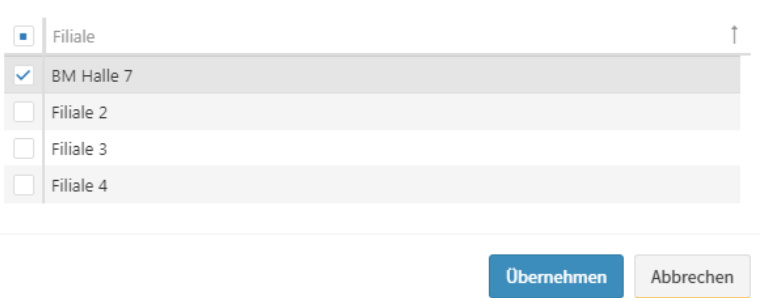

### **3.2 Aktionsauswertung**

Die Aktionsauswertung zeigte zum Teil negative Mengenwerte für den Vor- und Nachbetrachtungszeitraum an. Die Mengen waren korrekt, nur das Vorzeichen nicht.

### **3.3 Druck Artikelauswertung**

Der Druck der Artikelauswertung konnte vereinzelt nicht aufgerufen werden.

### **3.4 SoWaBu – Eingabe des Grundes**

Auf Anwenderwunsch wird nur bei der Neuanlage eines SoWaBu Beleges der Grund Totalabschrift vorbelegt.

### **3.5 Massendatenbearbeitung – Artikel ermitteln**

Die Ermittlung von einer sehr großen Anzahl von Artikeln in der Massendatenbearbeitung konnte zu einem Timeout in der Abfrage führen. In der Folge davon wurden die Artikel nicht ermittelt. Dies ist behoben.

### **3.6 Inventur - Lagerbestandsabgleich**

Teilweise wurden auch bereits gezählte Artikel im Lagerbestandsabgleich berücksichtigt. Dies hatte keine Auswirkung auf die Inventur, da nur eine Position mit Menge 0 eingetragen wurde.

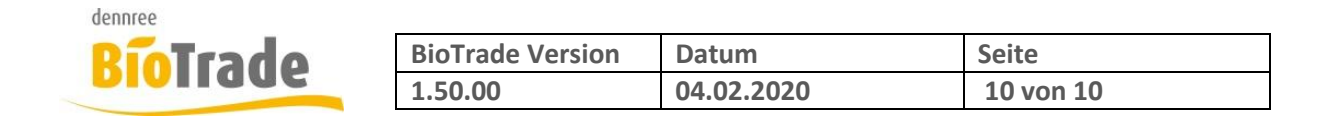

# **3.7 Preisermittlung Auftragsverwaltung**

Die Preisermittlung in der Auftragsbearbeitung benutzt nun das Lieferdatum zur Ermittlung des Verkaufspreises. Ist kein Lieferdatum hinterlegt werden die Verkaufspreise zum aktuellen Tag ermittelt.